# **Серия Optix Мониторы**

Optix MAG322CR (модель: 3DA5) Optix MAG322CQR (модель: 3DA7)

# Содержание

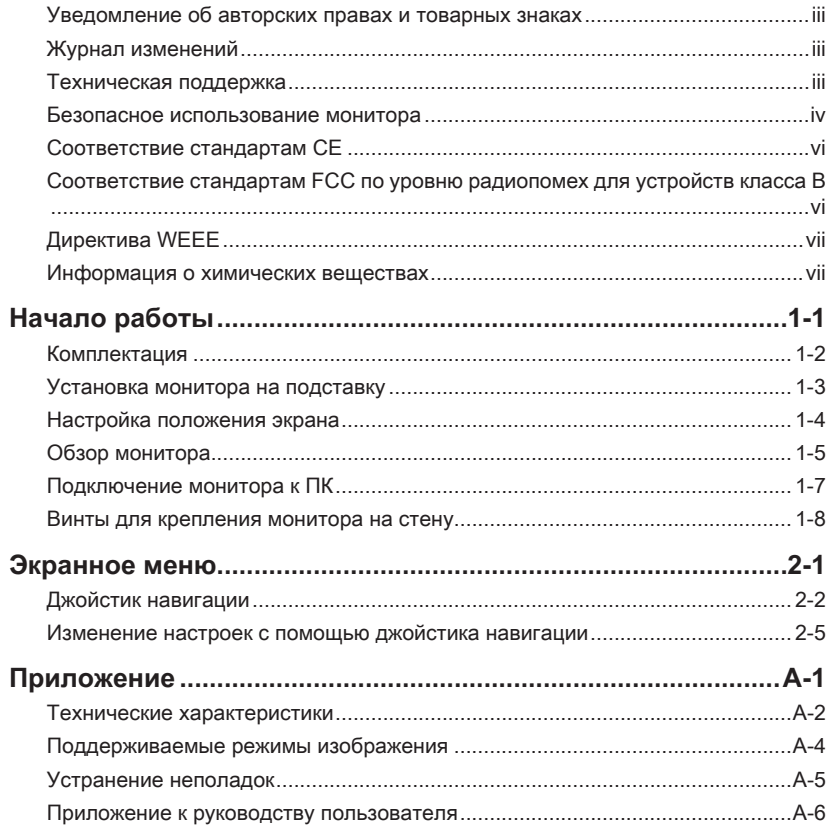

# <span id="page-2-0"></span>**Уведомление об авторских правах и товарных знаках**

Copyright © Micro-Star Int'l Co., Ltd. Все права защищены. Логотип MSI является зарегистрированным товарным знаком компании Micro-Star Int'l Co., Ltd. Все другие упоминаемые знаки и названия могут быть торговыми марками их соответствующих владельцев. Не предоставляется никаких гарантий, прямо выраженных или подразумеваемых, относительно точности и полноты информации, представленной в настоящем документе. MSI оставляет за собой право вносить изменения в данный документ без предварительного уведомления.

## **Журнал изменений**

Версия Дата V1.0 2019/11

### **Техническая поддержка**

В случае поломки устройства обратитесь по месту его приобретения или в авторизованный сервисный центр. Техническую поддержку можно также получить на сайте https://www.msi.com/support/.

#### <span id="page-3-0"></span>**Безопасное использование монитора**

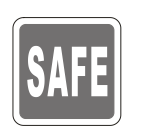

- ◙ Внимательно ознакомьтесь с указаниями по безопасному использованию монитора.
	- Следует обратить внимание на все предупреждения и предостережения, написанные на корпусе монитора и в руководстве пользователя.
	- Ремонт монитора должен осуществляться только в авторизованном сервисном центре.

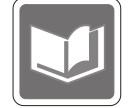

Сохраните «Руководство пользователя», включенное в комплект поставки монитора, для получения нужной информации в будущем.

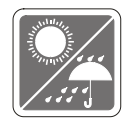

Чтобы предотвратить риск поражения электрическим током или возгорание, не подвергайте это устройство воздействию высокой влажности или температуры.

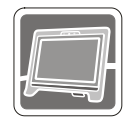

Перед сборкой монитора положите его на устойчивую плоскую поверхность.

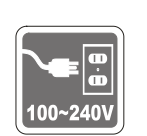

- **iv v v** *y*достоверьтесь, что напряжение питания находится в безопасных ◙ Перед подключением монитора к электрической розетке пределах и имеет величину 100~240 В. Устройство должно подключаться к электрической розетке с заземлением. Не отключайте заземляющий контакт в вилке кабеля питания.
	- ◙ Отсоединяйте кабель питания (или отключайте электрическую розетку), когда устройство не используется в течение длительного времени. Это поможет сократить энергопотребление до нуля.

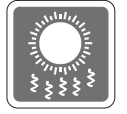

Вентиляционные отверстия на корпусе монитора служат для его охлаждения за счет конвекции воздуха. Для обеспечения циркуляции воздуха не закрывайте вентиляционные отверстия.

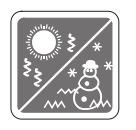

Во избежание повреждения монитора не храните его при температурах выше 60°C и ниже -20°C.

**Примечание**: Максимальная температура окружающего воздуха при работе монитора не должна превышать 40°С.

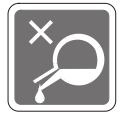

При чистке монитора убедитесь, что кабель питания отключен от розетки. Используйте мягкую ткань без добавления промышленных чистящих средств. Чтобы не повредить устройство и предотвратить риск поражения электрическим током, избегайте попадания в устройство жидкости.

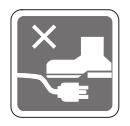

Располагайте кабель питания так, чтобы не наступать на него. Не ставьте на кабель питания никаких предметов.

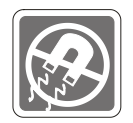

Не располагайте устройство вблизи источников сильного электромагнитного поля.

При возникновении любой из перечисленных ниже ситуаций обратитесь в сервисный центр для проверки устройства:

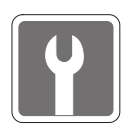

- ◙ Повреждение кабеля питания или вилки кабеля питания.
- ◙ Попадание жидкости внутрь устройства.
	- ◙ Устройство подверглось воздействию влаги.
- ◙ Устройство не работает должным образом или невозможно наладить его работу в соответствии с руководством пользователя.
- ◙ Оборудование получило повреждения при падении.
- ◙ Устройство имеет явные признаки повреждения.

Особенности устройства, способствующие защите окружающей среды

- ◙ Пониженное энергопотребление при работе и в режиме ожидания
- ◙ Ограниченное использование веществ, опасных для окружающей среды и здоровья людей
- ◙ Простота разборки и утилизации
- О Пониженное использование природных ресурсов благодаря возможностям утилизации
	- ◙ Увеличенный срок службы благодаря возможностям обновления компонентов
	- ◙ Снижение объема твердых отходов благодаря правилам возврата

Политика защиты окружающей среды

- ◙ Устройство разработано с учетом возможности повторного использования компонентов и их переработки, поэтому его не следует выбрасывать вместе с мусором.
- ◙ Для утилизации отслужившего устройства следует обратиться местный центр сбора и утилизации.
- ◙ Для получения дополнительной информации о переработке обратитесь на вебсайт MSI или местному дистрибьютору.
- ◙ Вопросы, связанные с утилизацией и переработкой продукции MSI можно задать по адресу gpcontdev@msi.com

★ Внимание! Длительная работа за монитором может негативно повлиять на ваше зрение.

- ★ Рекомендации:
	- 1. Делайте 10-минутную паузу после каждых 30 минут работы за монитором.
	- 2. Детям младше 2 лет не рекомендуется проводить время за монитором. Для детей старше 2-х лет общее время, проведенное за монитором в течение дня, не должно превышать 1 час.

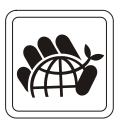

## <span id="page-5-0"></span>**Соответствие стандартам CE**

Данное устройство соответствует требованиям, изложенным в Директивах Евросоюза об электромагнитной совместимости (2014/30/EU), низковольтном оборудовании (2014/35/EU), энергоэффективности (2009/125/EC) и ограничениях на содержание вредных веществ (2011/65/EU). Оно было протестировано и признано соответствующим стандартам IT-оборудования, опубликованным в разделе директив Официального журнала Европейского союза.

# **Соответствие стандартам FCC по уровню радиопомех для устройств класса В**

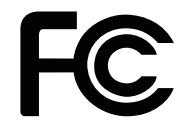

vi и пользователю рекомендуется попытаться устранить помехи с помощью описанных<br>пользователю рекомендуется попытаться устранить помехи с помощью описанных Данное оборудование было проверено и признано соответствующим ограничениям для цифровых устройств класса B в соответствии с правилами Федеральной комиссии по связи США (FCC), часть 15. Целью этих ограничений является обеспечение приемлемой защиты от помех при установке оборудования в жилых помещениях. Данное устройство генерирует, использует и излучает радиочастотную энергию и при нарушении инструкций по установке и эксплуатации может создавать помехи для радиосвязи. Однако даже при соблюдении инструкций по установке нет гарантии того, что в каком-то конкретном случае не возникнут помехи. Если данное устройство вызывает помехи при приеме радио- и телевизионных сигналов, что можно проверить, выключив и включив устройство, ниже мер:

- Измените ориентацию или местоположение приемной антенны.
- Увеличьте расстояние между приемником и данным устройством.
- Подключите данное устройство к розетке в цепи, отличной от той, к которой подключен приемник.
- Проконсультируйтесь с продавцом устройства или специалистом по радио- и телевизионному оборудованию.

#### **Примечание 1**

Изменения или модификации, не утвержденные стороной, ответственной за соблюдение нормативных требований, могут повлечь за собой аннулирование прав пользователя на использование устройства.

#### **Примечание 2**

Экранированные интерфейсные кабели и кабель питания переменного тока, если таковые имеются, должны использоваться в соответствии с правилами ограничения излучений.

Это устройство соответствует требованиям части 15 правил FCC. Эксплуатация устройства возможна при соблюдении следующих двух условий:

- 1. Это устройство не должно вызывать помех.
- 2. Это устройство должно быть устойчивым ко всем принимаемым помехам, включая те, которые могут вызывать сбои в работе устройств.

## <span id="page-6-0"></span>**Директива WEEE**

Согласно Директиве 2012/19/EC об отходах электрического и электронного оборудования, электрическое и электронное оборудование не может больше выбрасываться как городские отходы, а производители таких продуктов обязаны принимать их обратно по окончании срока их службы.

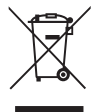

## **Информация о химических веществах**

В соответствии с правилами об использовании химических веществ, таких как правила EU REACH (Правило EC No. 1907/2006 Европейского парламента и Совета), MSI предоставляет информацию о химических веществах в продуктах на сайте: https://www.msi.com/html/popup/csr/evmtprtt\_pcm.html

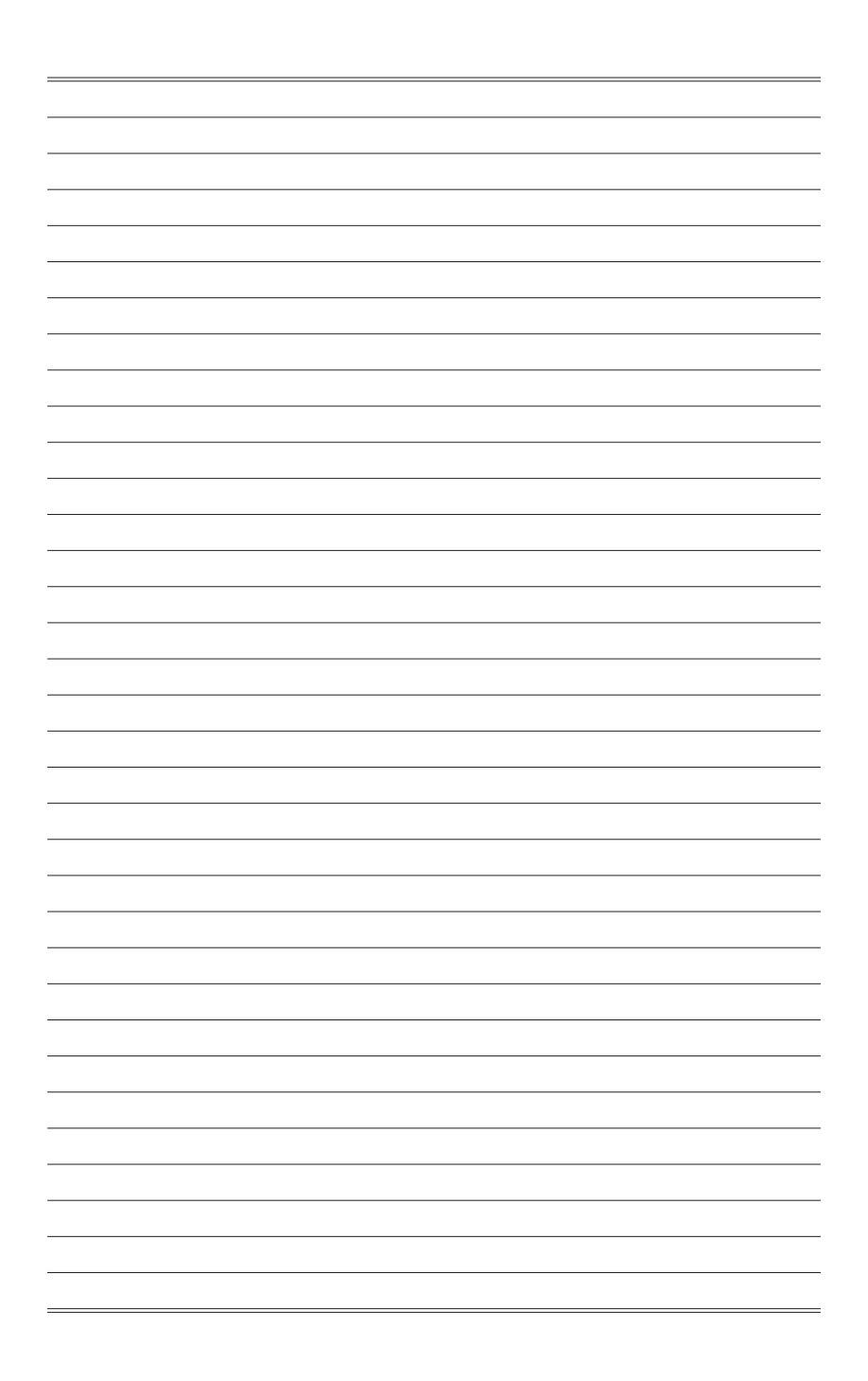

# *1*

# <span id="page-8-0"></span>**Начало работы**

В данном разделе описывается процедура установки и подключения монитора. Будьте осторожны при подключении устройств. Для защиты от статического электричества используйте антистатический браслет.

#### **Важно**

- Представленные изображения служат лишь в качестве иллюстраций. В действительности монитор может выглядеть иначе.
- Во избежание повреждения монитора не прикасайтесь к нему острыми предметами.

## <span id="page-9-0"></span>**Комплектация**

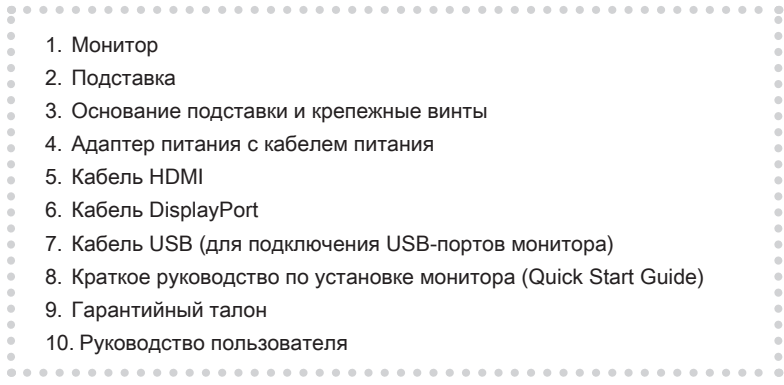

\* Если какие-либо предметы, включенные в комплект поставки, отсутствуют или повреждены, обратитесь по месту приобретения продукта.

\* Комплект поставки может изменяться в зависимости от региона.

## <span id="page-10-0"></span>**Установка монитора на подставку**

- 1. Вставьте подставку в монитор.
- 2. Зафиксируйте подставку винтами.
- 3. Присоедините основание к подставке и зафиксируйте его винтами.

#### **Важно**

Чтобы не поцарапать экран, кладите монитор на мягкую поверхность экраном вниз.

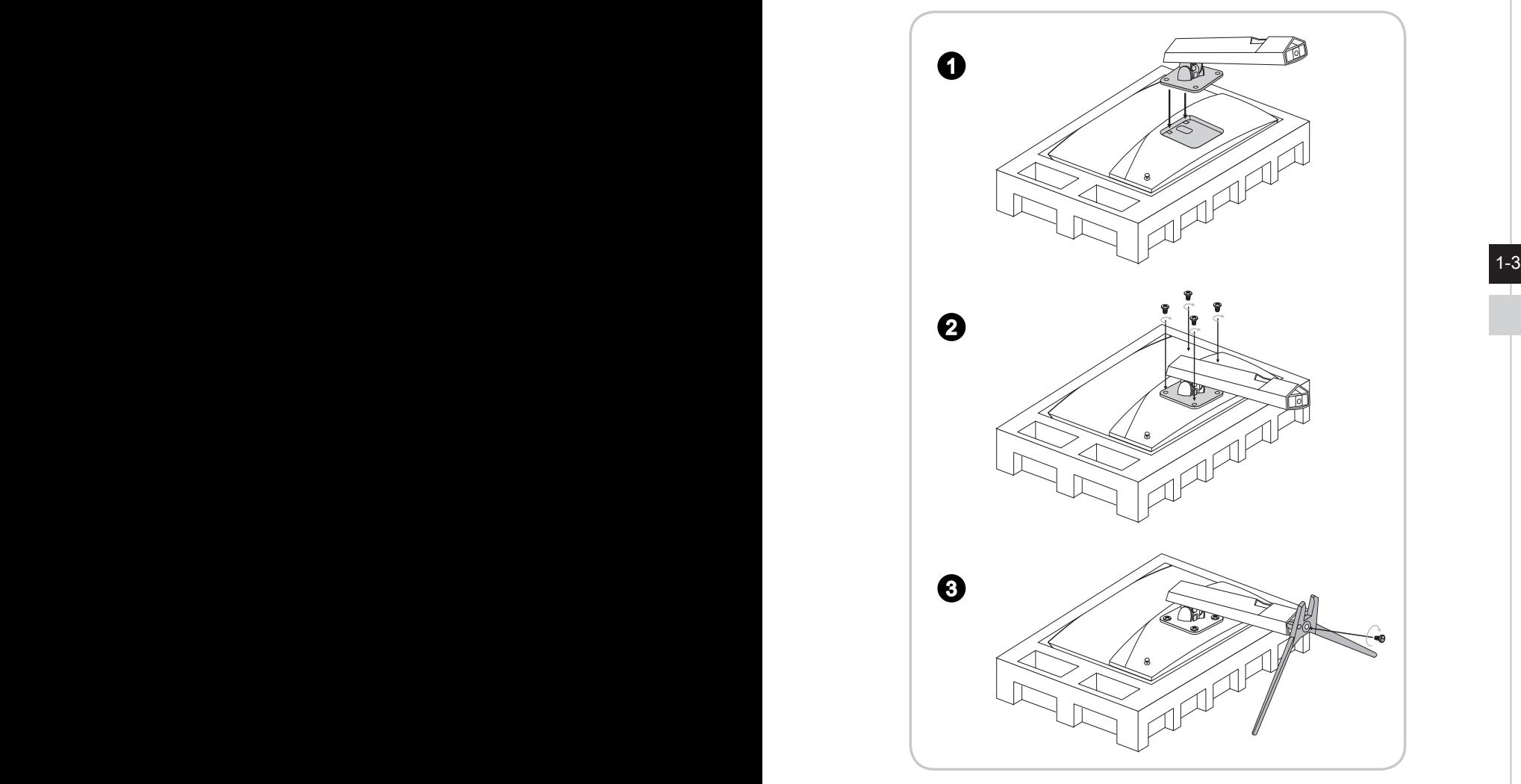

## <span id="page-11-0"></span>**Настройка положения экрана**

Данный монитор позволяет изменять положение экрана, чтобы добиться максимального комфорта во время работы.

#### **Важно**

При настройке положения экрана старайтесь не прикасаться к его поверхности.

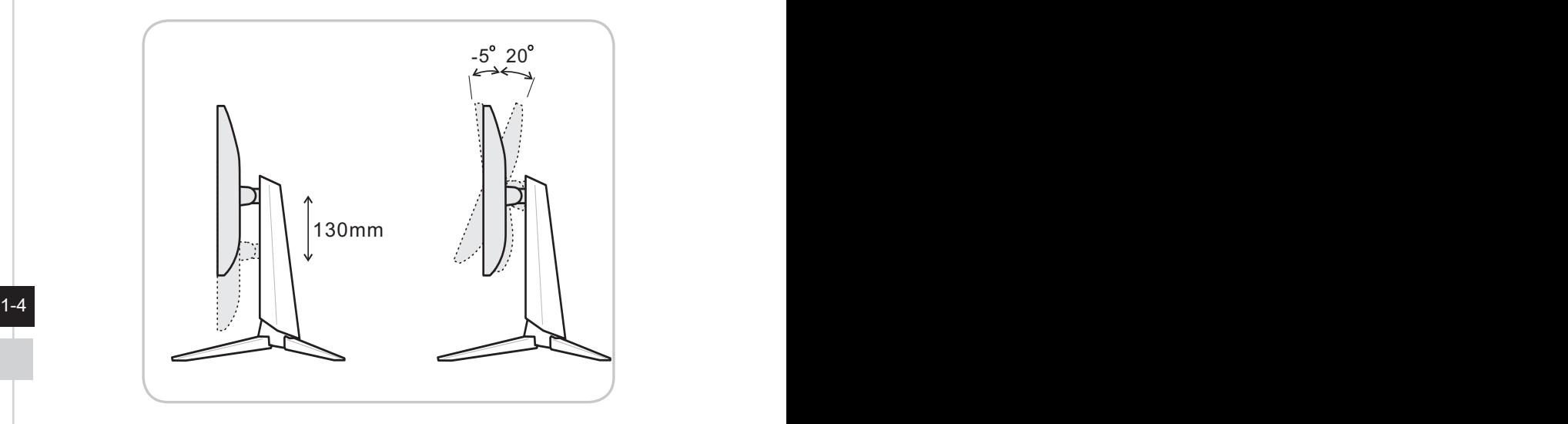

# <span id="page-12-0"></span>**Обзор монитора**

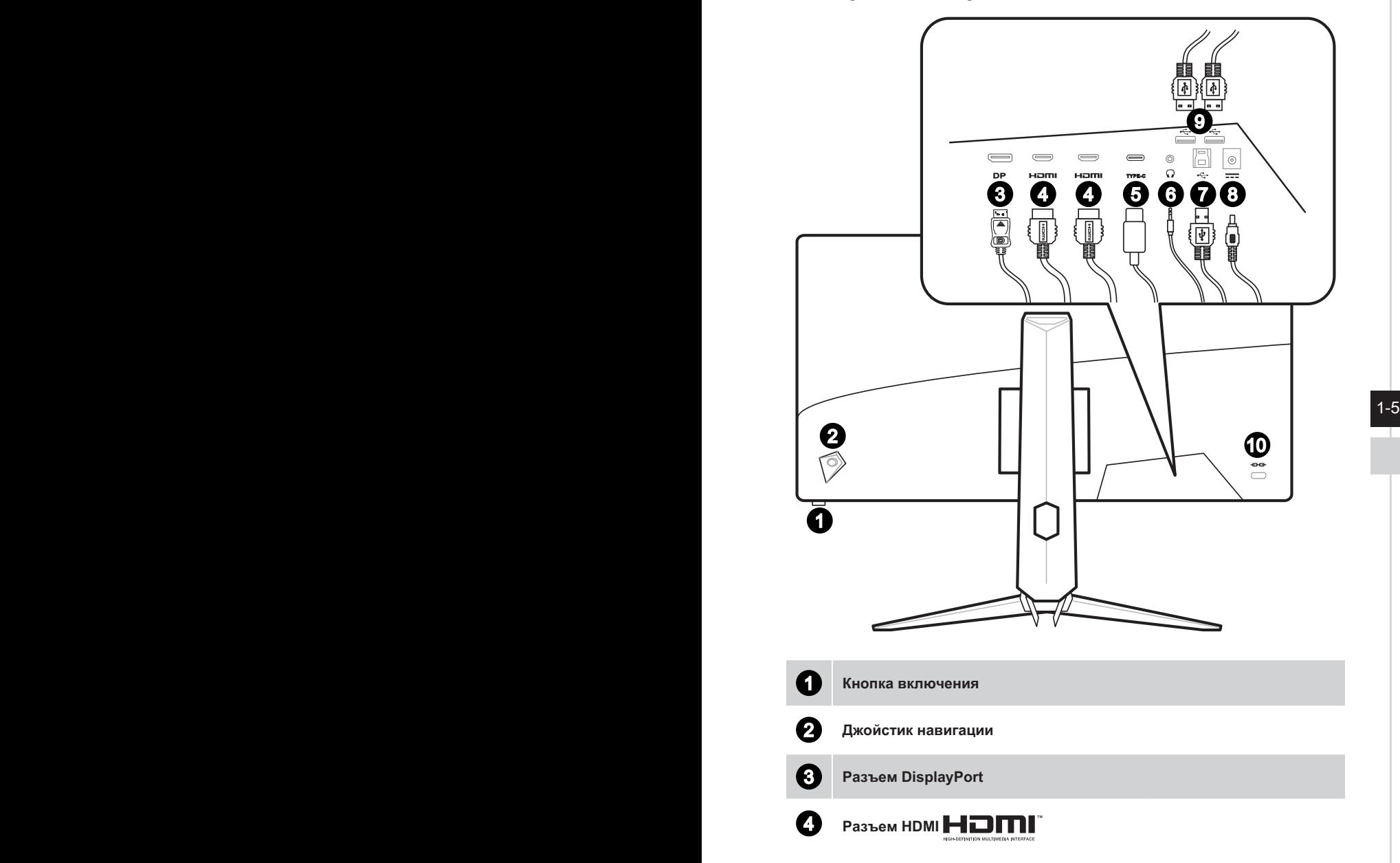

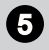

### 5 **Разъем USB-C**

Этот порт поддерживает режим DisplayPort Alternate Mode (DP Alt) и функцию передачи питания мощностью до 5В/3А (15Вт). Порт поддерживает только передачу видеосигнала, а не поддерживает передачу данных.

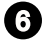

#### 6 **Разъем для подключения наушников**

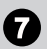

#### 7 **Разъем USB 2.0 Type B**

Для подключения USB-кабеля.

#### **Важно**

Используя этот разъем, подключите монитор к компьютеру с помощью USB-кабеля из комплекта поставки. После этого можно будет пользоваться имеющимися у монитора разъемами USB Type A.

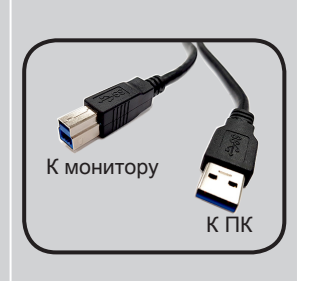

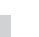

#### **8** Разъем питания

 $1-6$  Partiew USB 2.0 Type A 9 **Разъем USB 2.0 Type A**

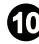

#### 10 **Слот для замка Kensington**

## <span id="page-14-0"></span>**Подключение монитора к ПК**

- 1. Выключите компьютер.
- 2. Подключите монитор к компьютеру кабелем HDMI/ DisplayPort/ USB Type-C.
- 3. Подключите кабель питания к блоку питания монитора. (Рисунок A)
- 4. Подключите блок питания к монитору. (Рисунок B)
- 5. Подключите блок питания к электрической розетке. (Рисунок C)
- 6. Включите монитор. (Рисунок D)
- 7. Включите компьютер, и монитор автоматически определит источник видеосигнала.

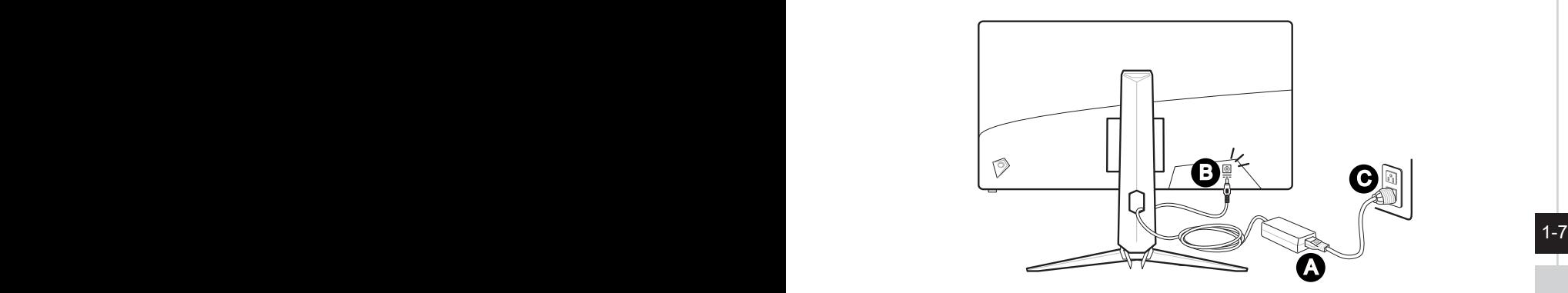

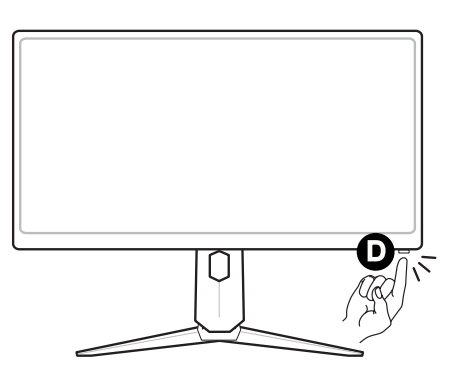

## <span id="page-15-0"></span>**Винты для крепления монитора на стену**

Следуйте указаниям к кронштейну, чтобы установить монитор на стену.

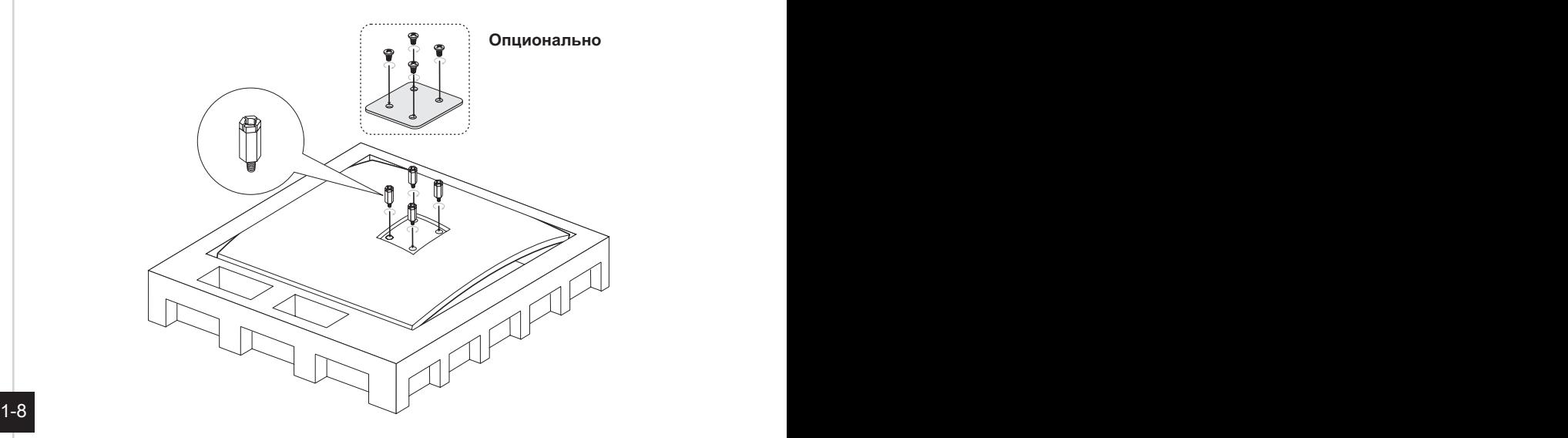

#### **Важно**

- Чтобы не поцарапать экран, кладите монитор на мягкую поверхность экраном вниз.
- При креплении монитора на стену оставляйте между монитором и стеной достаточное для эффективной вентиляции пространство.
- Иллюстрации монитора приведены исключительно в справочных целях.
- Винты предназначены для поднятия крепежной пластины.
- Настенный кронштейн прилагается опционально.

# *2*

# <span id="page-16-0"></span>**Экранное меню**

В данном разделе описываются настройки, доступные в экранном меню монитора.

#### **Важно**

Любая информация может быть изменена без предварительного уведомления.

# <span id="page-17-0"></span>**Джойстик навигации**

Джойстик навигации – это удобное средство навигации по экранному меню монитора.

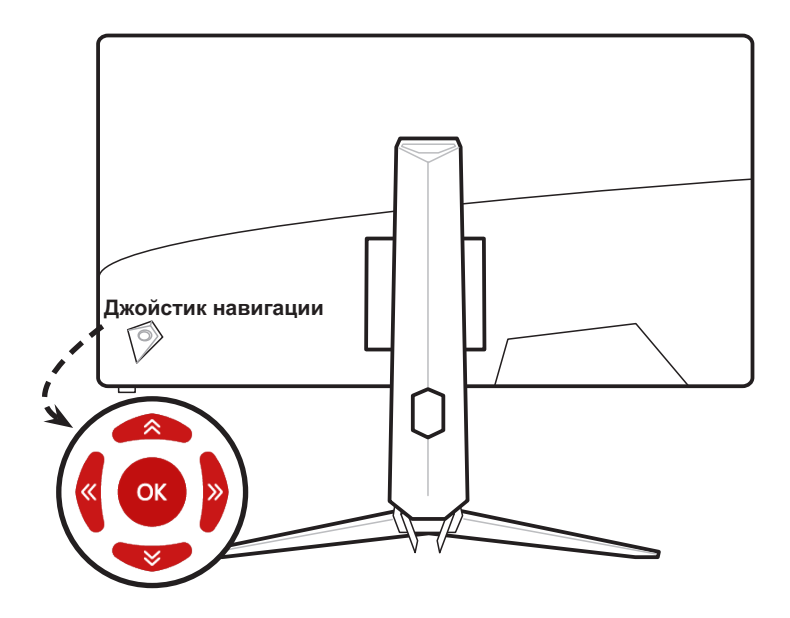

Настройки по умолчанию для джойстика навигации:

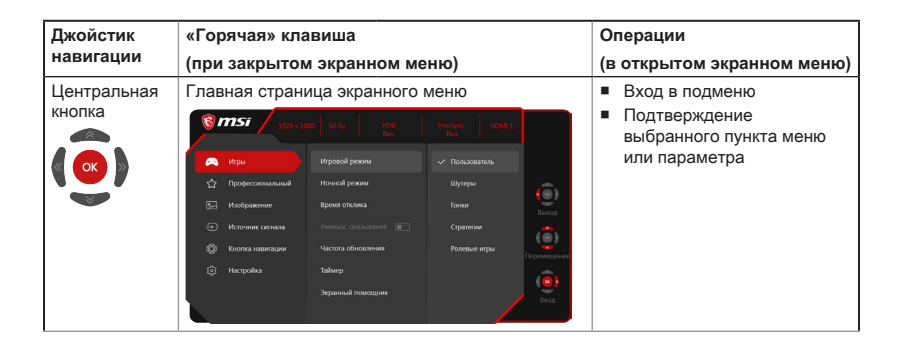

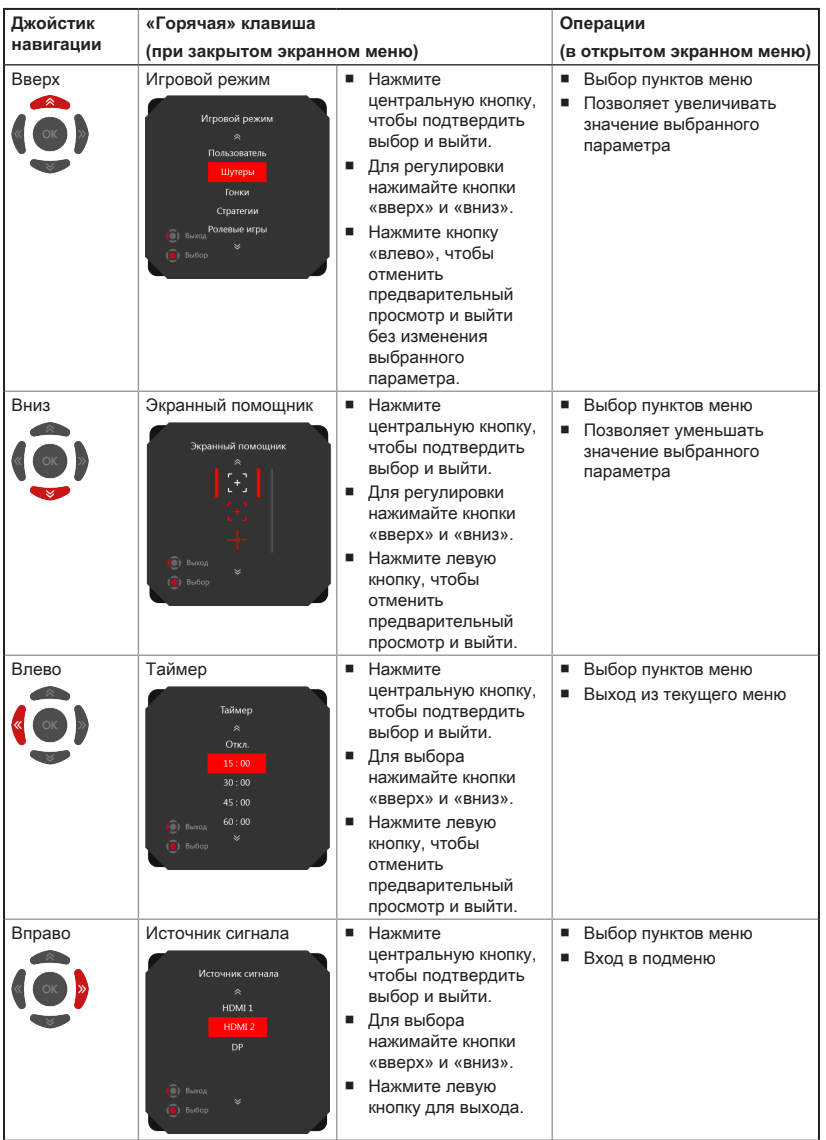

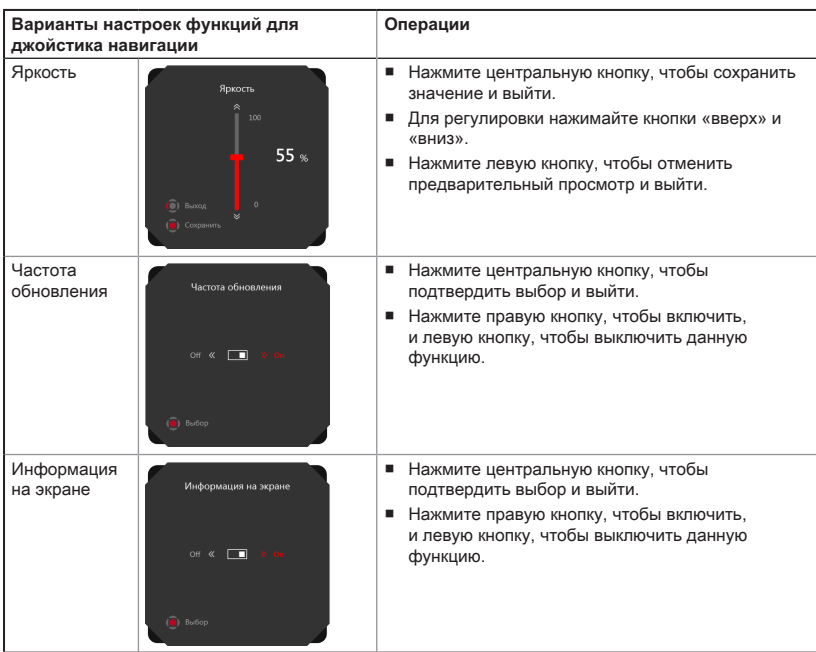

Пользователи могут настроить кнопки быстрого вызова функций по своему вкусу. Ниже представлены варианты настроек для джойстика навигации.

## <span id="page-20-0"></span>**Изменение настроек с помощью джойстика навигации**

Для открытия экранного меню нажмите центральную кнопку джойстика. Затем используйте кнопки Вверх, Вниз, Влево и Вправо, чтобы выбрать нужный параметр.

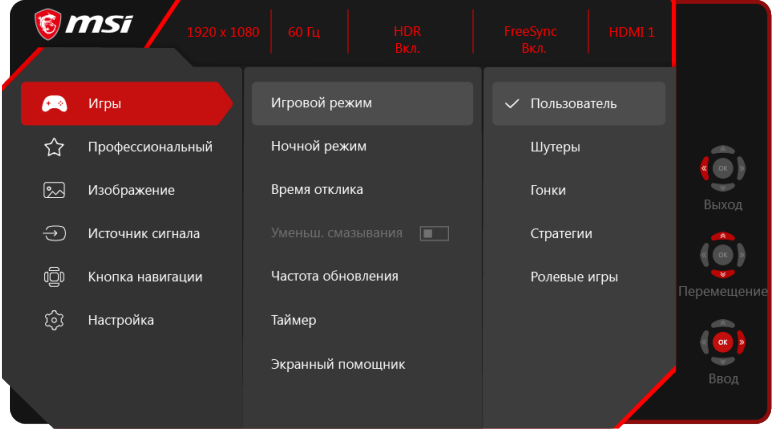

 $\triangleright$  Игры  $\overbrace{ }$ 

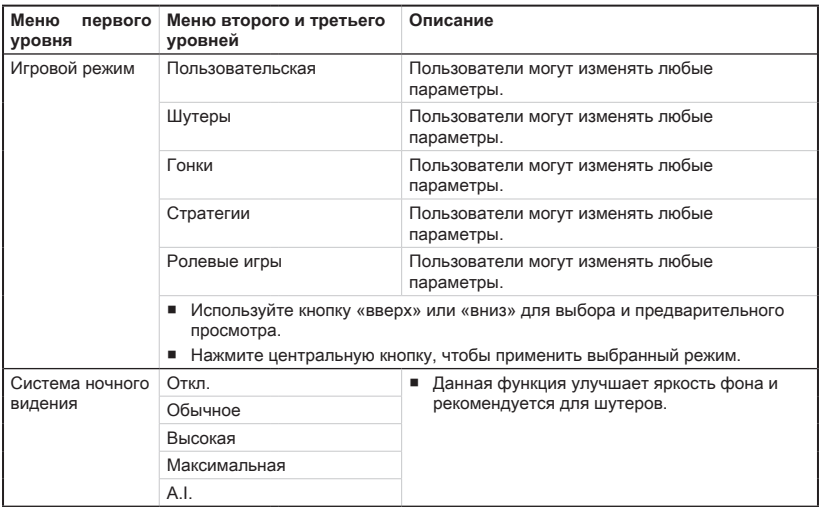

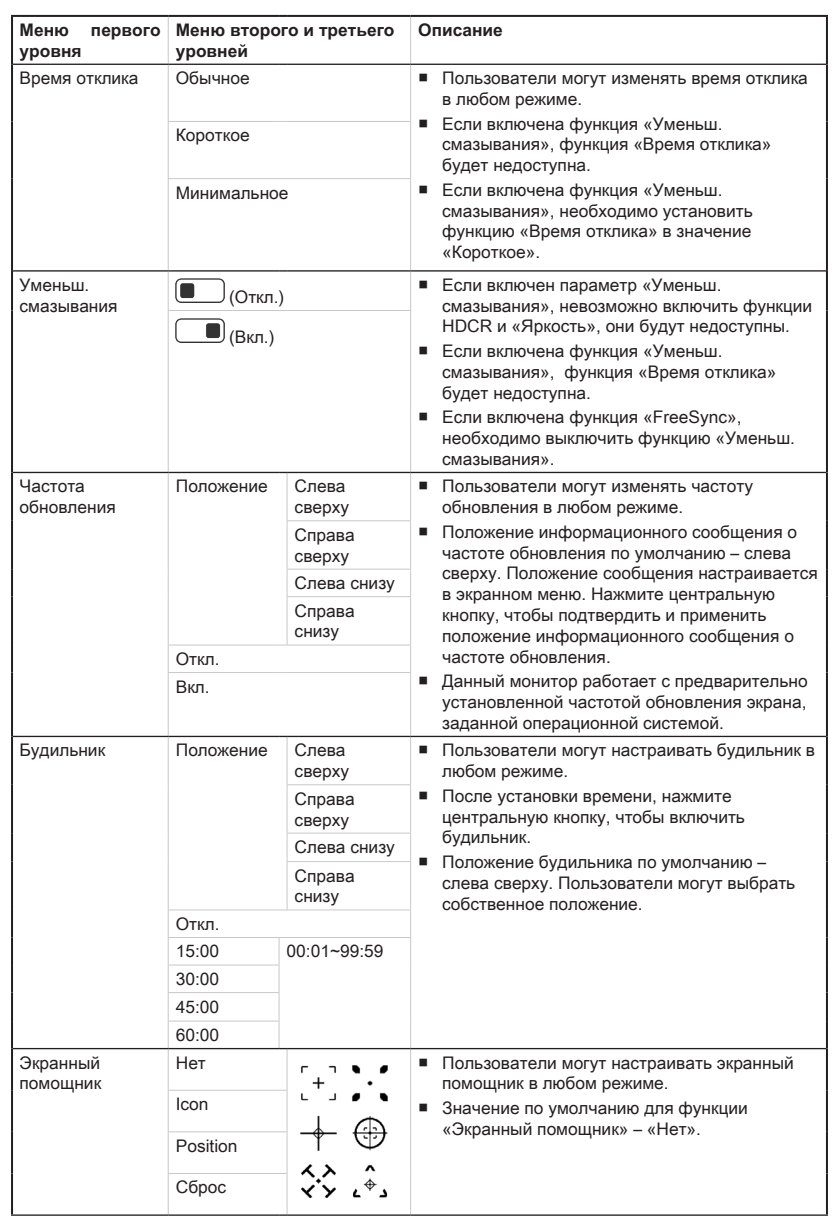

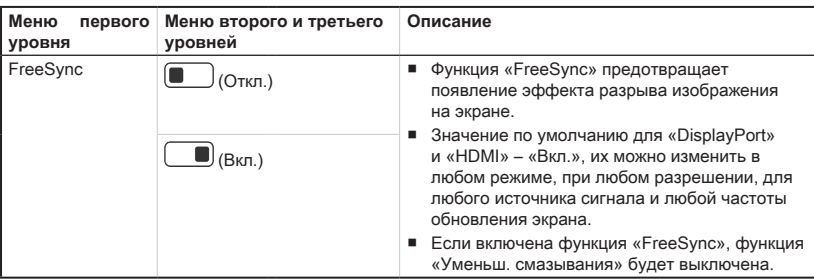

# **• Профессиональный**  $\overleftrightarrow{\lambda}$

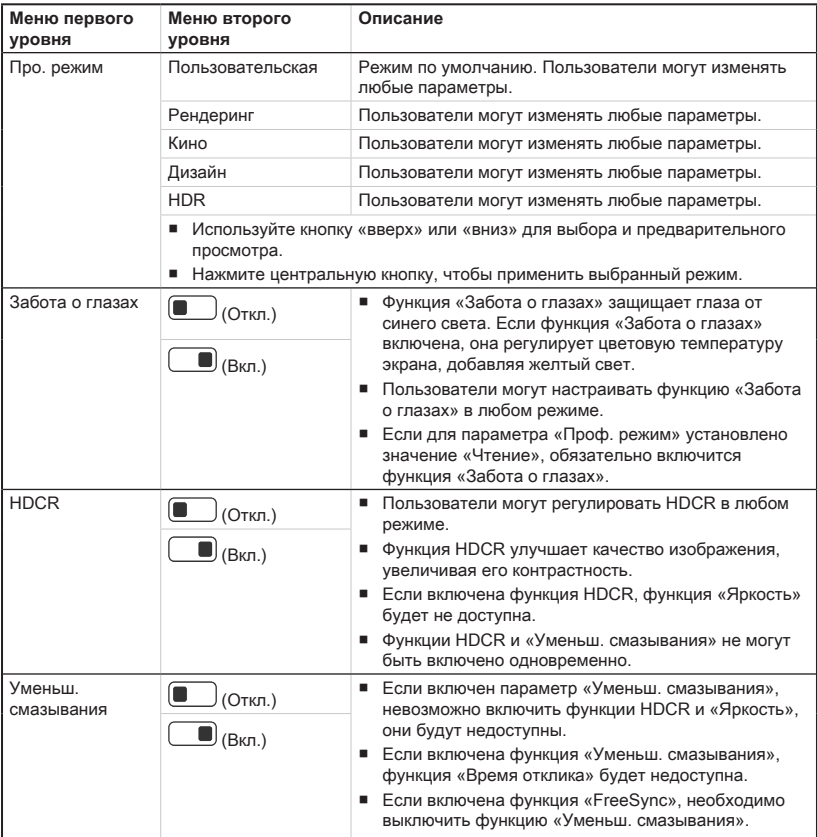

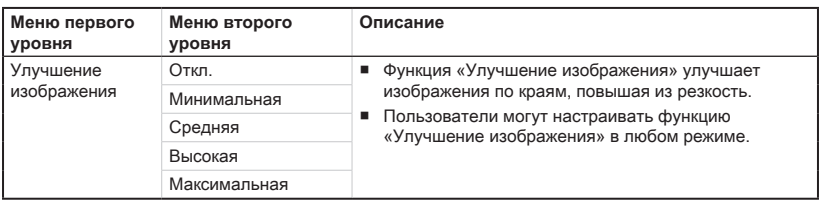

# **• Изображение** 2

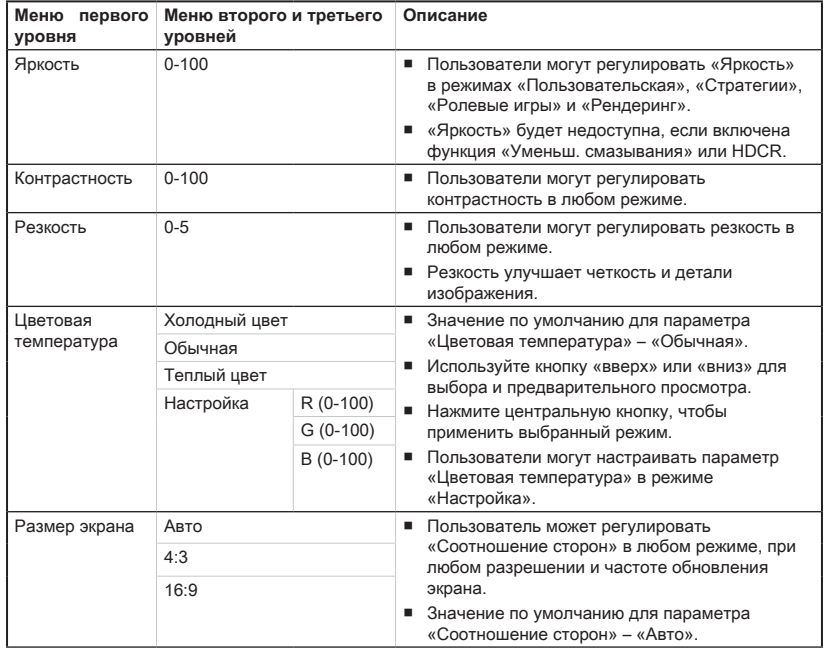

# $\triangleright$  **Источник сигнала**  $\widehat{\bigtriangledown}$

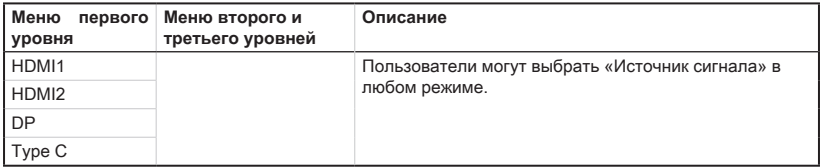

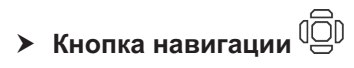

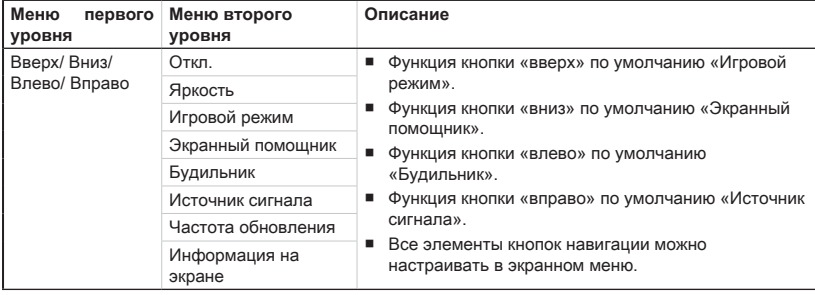

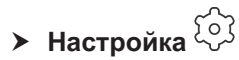

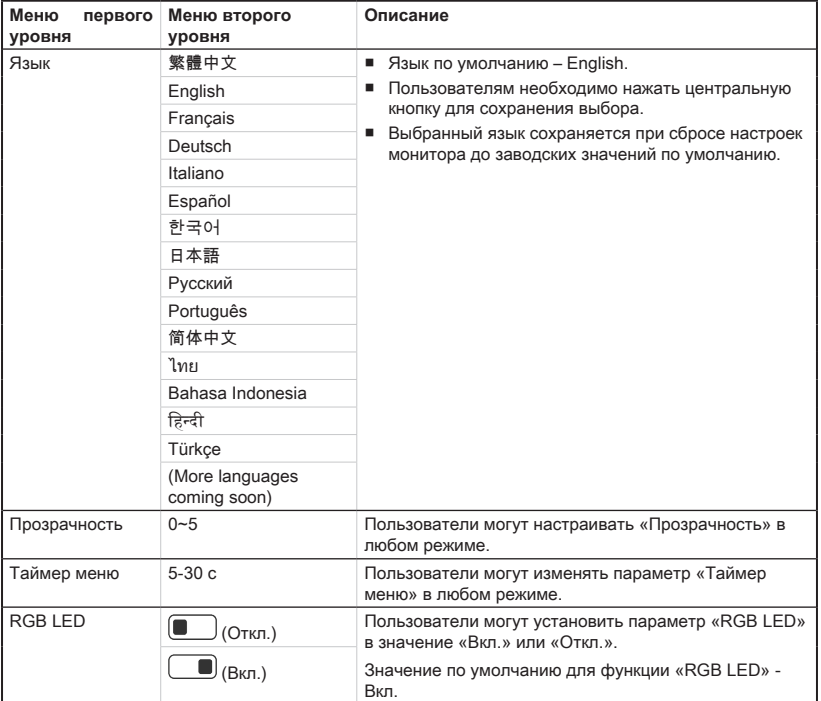

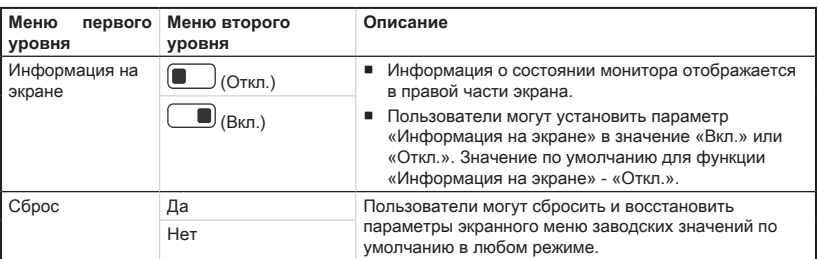

 $2-10$ 

# *A*

# <span id="page-26-0"></span>**Приложение**

#### **Важно**

Любая информация может быть изменена без предварительного уведомления.

# <span id="page-27-0"></span>**Технические характеристики\***

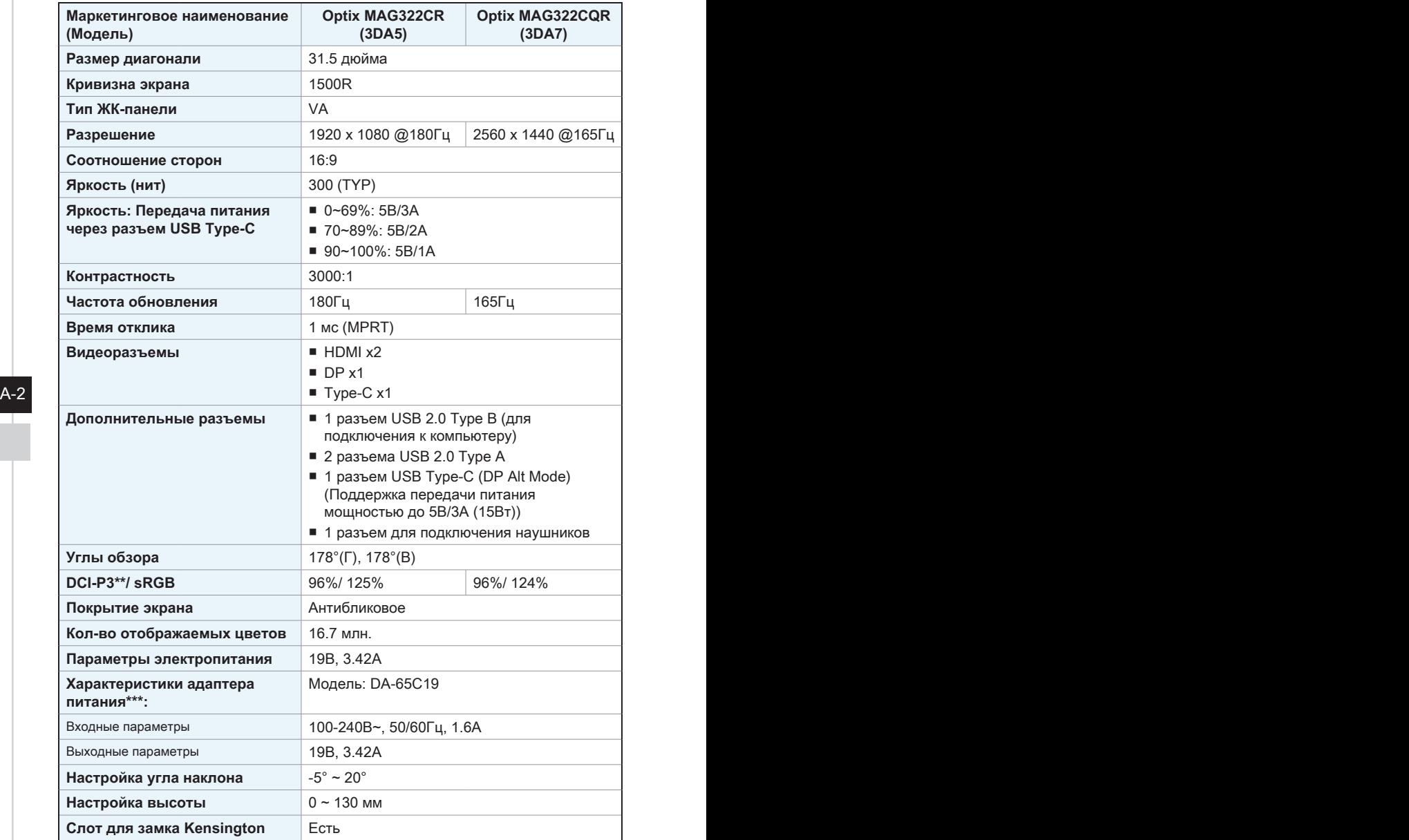

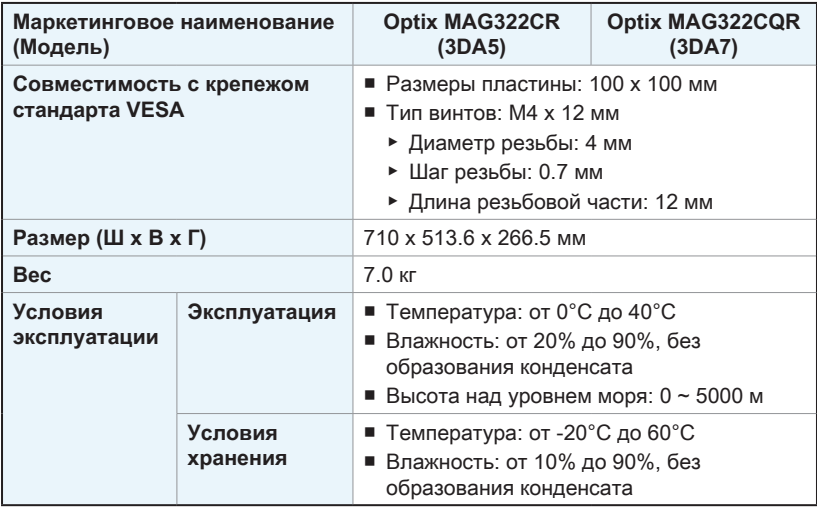

\* Некоторые технические характеристики устройства могут быть изменены изготовителем. Пожалуйста, уточняйте технические характеристики у продавца или у представителя компании-изготовителя.

\*\* Определено в соответствии со стандартами испытаний CIE1976.

\*\*\* Тип адаптера питания, идущего в комплекте поставки, может быть изменен изготовителем без предварительного уведомления.

# <span id="page-29-0"></span>**Поддерживаемые режимы изображения**

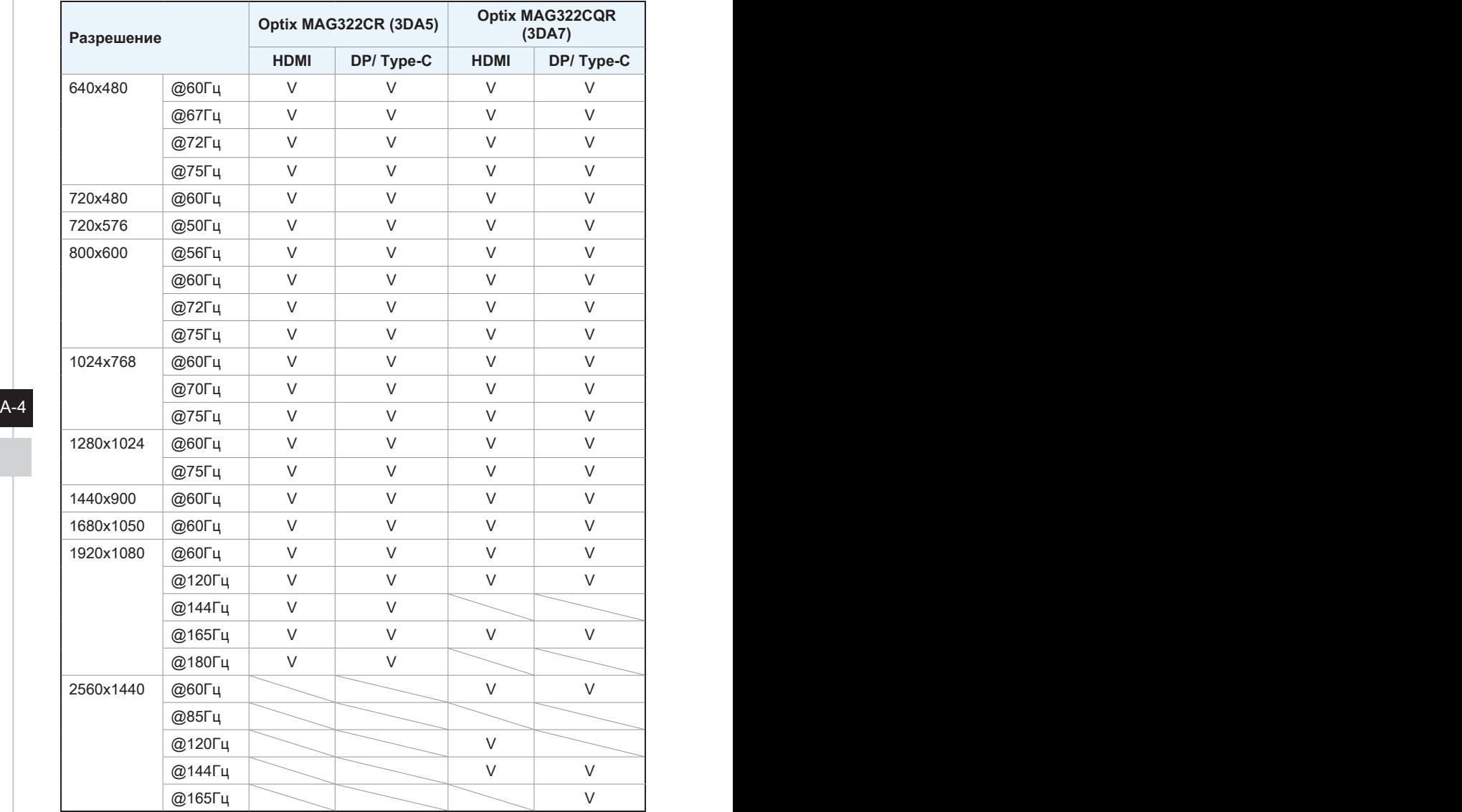

## <span id="page-30-0"></span>**Устранение неполадок**

#### **Не светится индикатор питания.**

- Нажмите кнопку включения монитора.
- Проверьте правильность подключения кабеля питания монитора.

#### **Отсутствует изображение.**

- Убедитесь, что видеокарта правильно установлена в компьютер.
- Убедитесь, что компьютер и монитор подключены к источникам питания и включены.
- Проверьте правильность подключения сигнального кабеля монитора.
- Возможно, компьютер находится в спящем режиме. Нажмите любую клавишу на клавиатуре для пробуждения компьютера.

#### **Изображение имеет неправильный размер или расположено не по центру экрана.**

Выберите подходящий режим изображения из числа предустановленных.

#### A-4 A-5 **монитора (по принципу Plug and Play). Не работает автоматическая настройка при подключении**

- Проверьте правильность подключения кабеля питания монитора.
- Проверьте правильность подключения сигнального кабеля монитора.
- Убедитесь, что компьютер и видеокарта поддерживают функцию Plug and Play.

#### **Пиктограммы, шрифты или все изображения являются смазанными или имеют цветовые дефекты.**

- Старайтесь не использовать удлинители для видеокабелей.
- Измените настройки яркости и контрастности.
- Измените настройки цветовых каналов или выберите другую цветовую температуру.
- Проверьте правильность подключения сигнального кабеля монитора.
- Проверьте, не погнуты ли контакты в разъемах сигнального кабеля монитора.

#### **На экране монитора видны полосы или мерцание.**

- Измените частоту обновления экрана в соответствии с характеристиками монитора.
- Обновите драйвер видеокарты.
- Убедитесь, что рядом с монитором нет электрических устройств, которые могут вызывать электромагнитные помехи.

# <span id="page-31-0"></span>**Приложение к руководству пользователя**

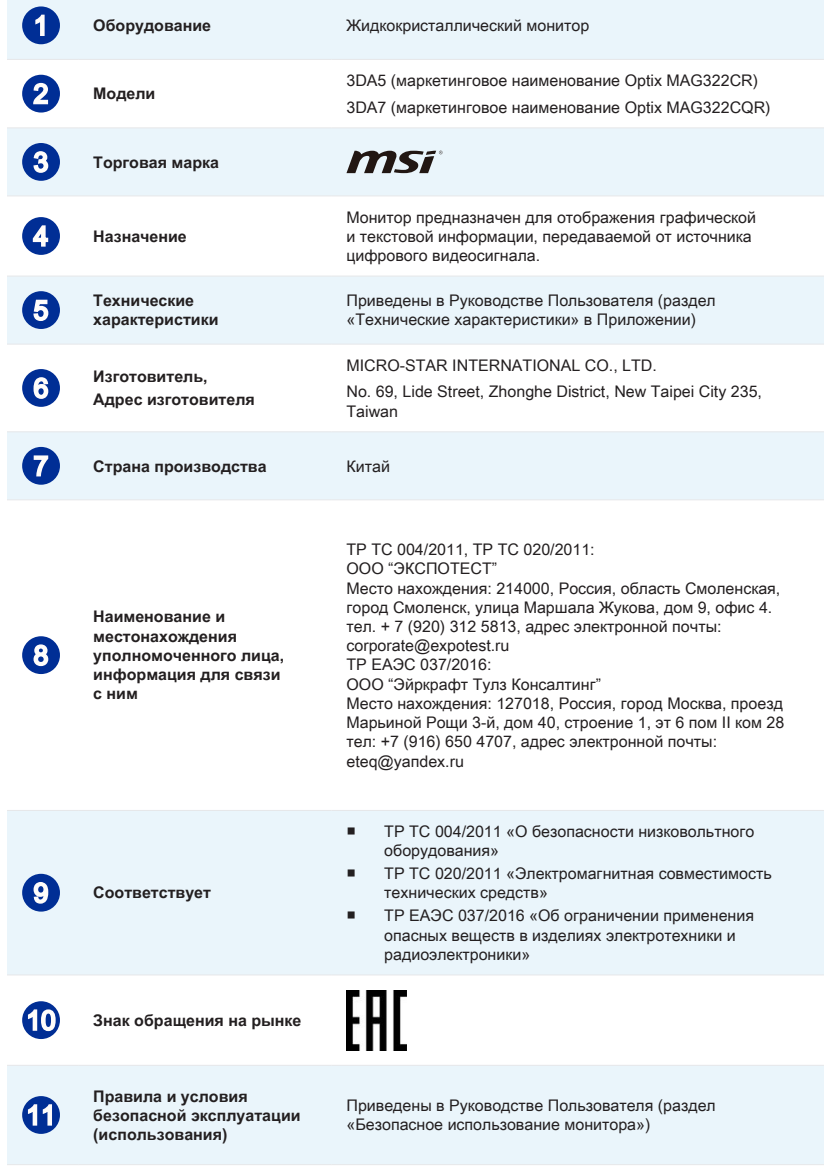

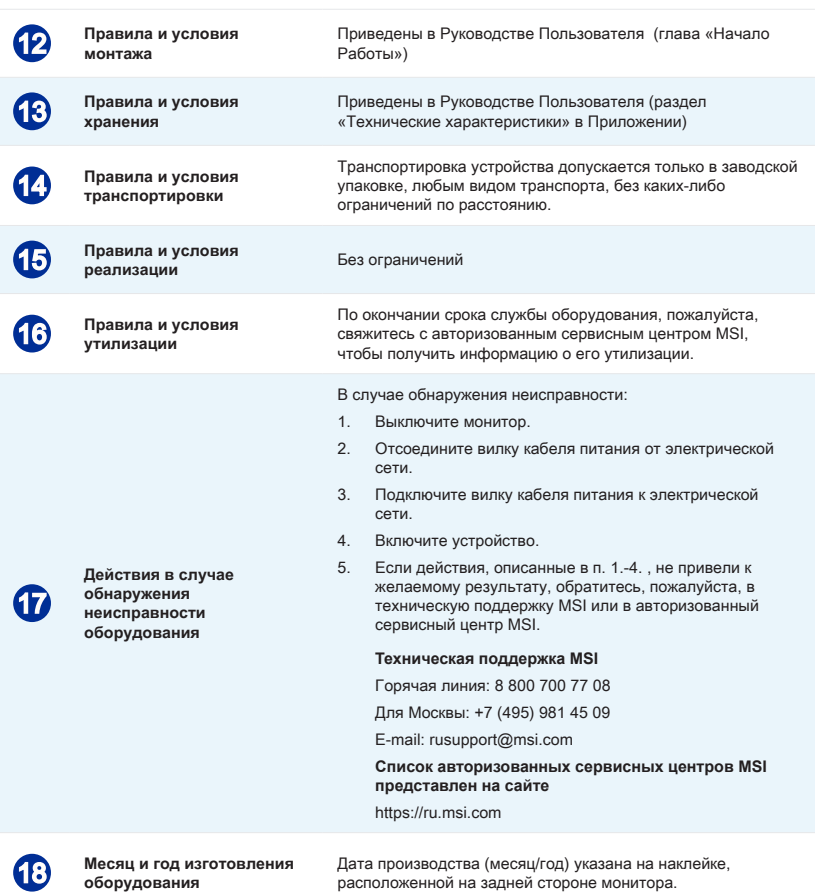

Уважаемый Пользователь! Спасибо, что выбрали монитор **MSi**